## **CCC ONE® Estimating Request for Supplement Job Aid**

**Purpose** This job aid describes the changes to **Supplement Request Processing** for the Loss Takers that use Assignment Entry.

> **Note:** If the Original Estimate appraiser and new appraiser is CCC ONE, then the user can reassign using the **Request for Supplement** check box. Except when, the Supplement or New Estimate appraiser is an Open Shop, and the Original Estimate appraiser is a shop of any kind.

**Current Process Staff Appraisers** use the following general steps to handle Supplement Requests in Estimating.

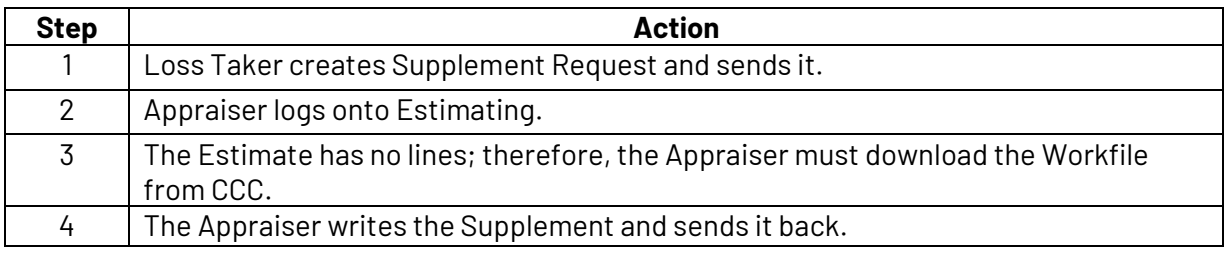

**Note:** Specific steps may differ based on company workflow.

## **Other Option**

If, the Loss Taker checks the **Request for Supplement** checkbox and adds Supplement Notes

into the **Instructions to Estimator** Assignment Entry field for any additional information that needs to be communicated about the supplement request to the appraiser.

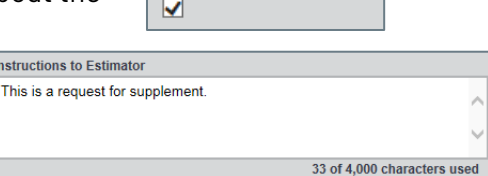

**Request for Supplement** 

Then, the next time the Appraiser logs in, a Claim Office Message with the **Instructions to Estimator** will appear in their Messages or in the Notes tab as a

Note. The latest Workfile will be "pushed" down to the **Workfiles View as a Supplement Assignment**. In other words, it will come down automatically, eliminating the need for a Library Retrieval (Download from CCC Library Request).

**Note:** Instructions to Estimator is the only information communicated to the appraiser when the Request for Supplement checkbox is selected.

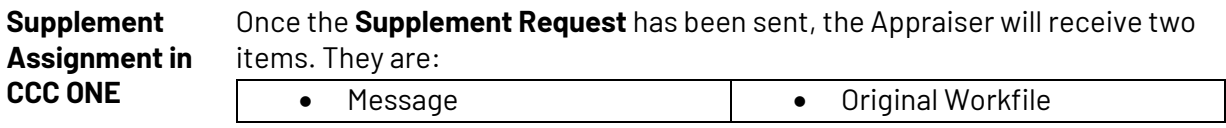

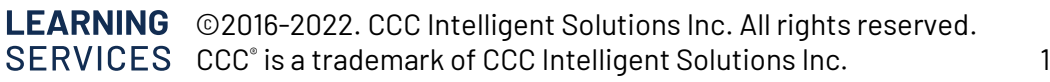